## **Práce s individuálním studijním plánem v IS Studium (student)**

1) Po přihlášení do Studijního informačního systému ([www.is.cuni.cz/studium](http://www.is.cuni.cz/studium)) klikněte na ikonu "Individuální studijní plán PhD. studentů".

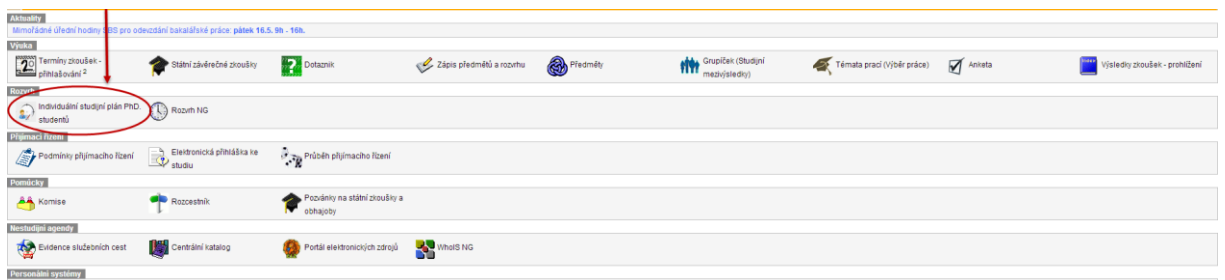

2) Jsou-li splněny podmínky pro založení ISP (tj. přidělen školitel a zadáno téma disertační práce), může student založit individuální studijní plán (dále ISP).

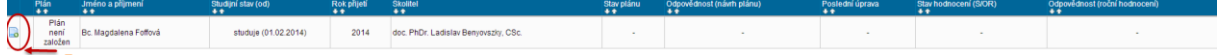

3) V rámci vytváření ISP je možné: editovat textová pole pro "postup disertační práce" (slovní popis) a "průběh studia" (slovní popis); přidávat předměty a jiné povinnosti dle uvedených typů.

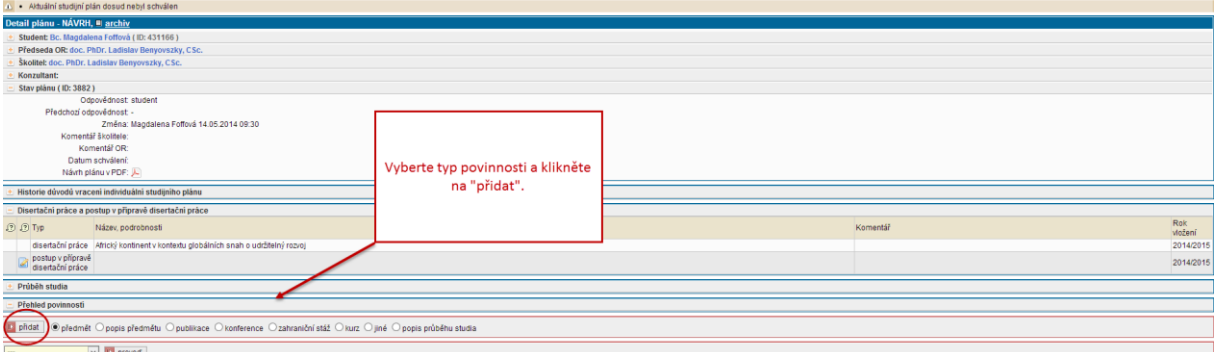

4) Přidání povinnosti typu předmět probíhá výběrem ze seznamu předmětů, vypsaných fakultou. Výběr předmětu je vždy třeba potvrdit kliknutím na "uložit".

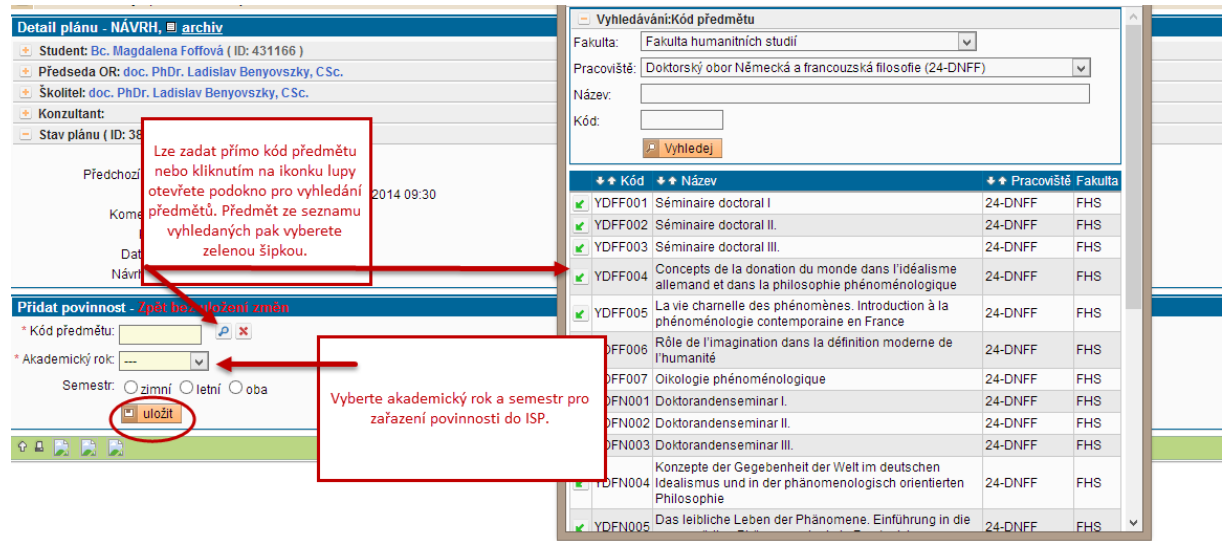

Výběr dalších typů povinnosti probíhá obdobně, pouze namísto konkrétního předmětu student vyplní příslušná textová pole, viz např. povinnost typu **konference**:

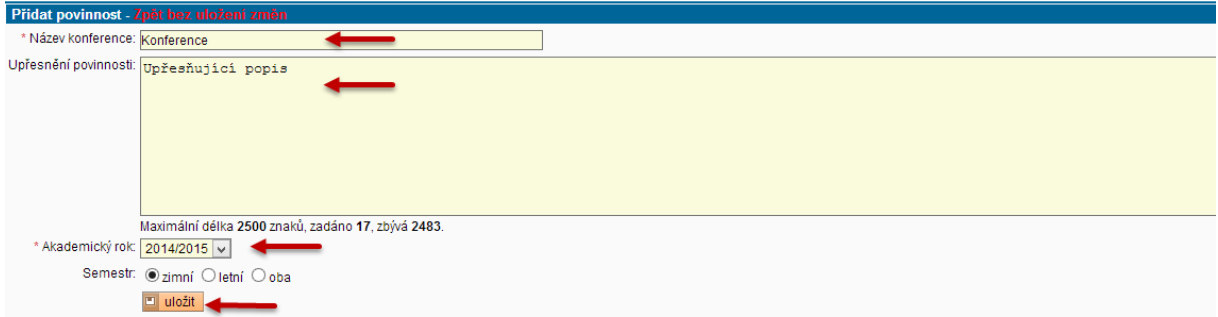

5) Povinnosti ISP lze upravovat (přidávat, mazat, měnit akademický rok/semestr), dokud je plán ve stavu "návrhu". Hotový plán postupujete k posouzení školiteli.

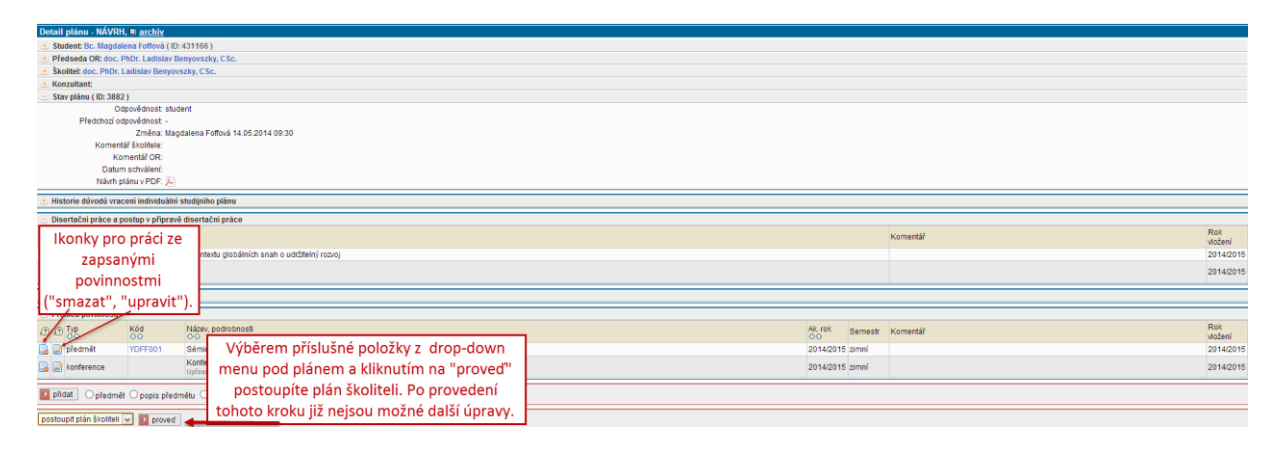

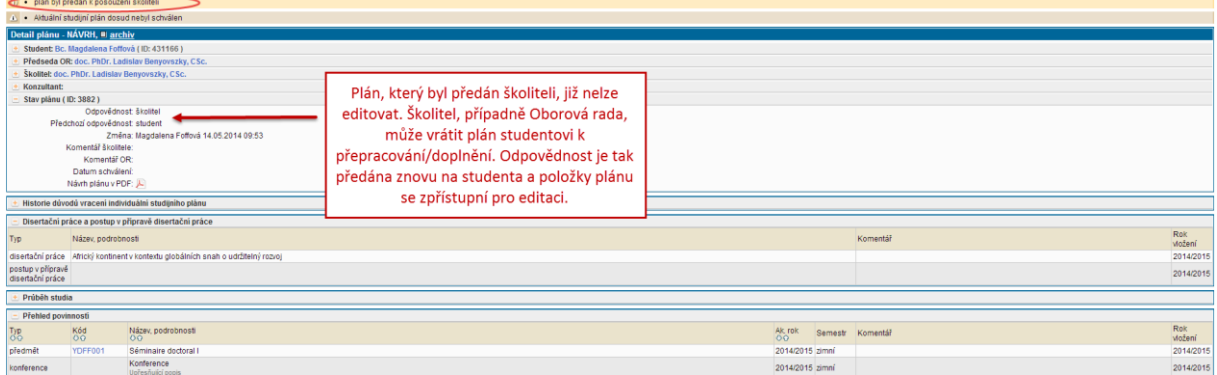